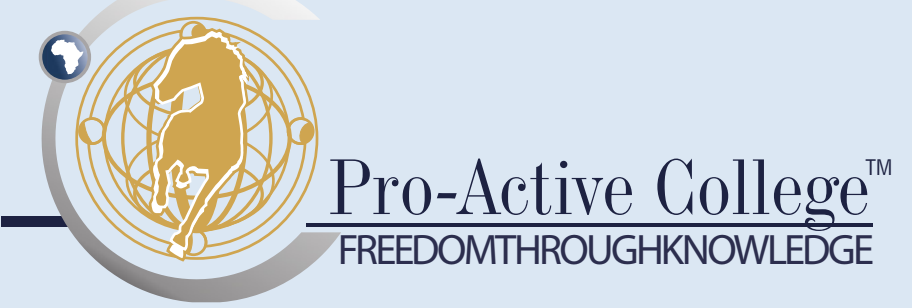

### COMPUTER SKILLS FOR BEGINNERS

This skills programme provides the learner with the basic skills necessary to operate a personal computer in the work environment.

# Programme Outcomes

On completion of this skills programme, learners will be able to:

- use a computer and navigate the desktop;
- apply functions in MS Word, MS Excel and MS PowerPoint;
- display an understanding of how the Internet works and navigate through information; and
- apply knowledge regarding email functions.

### TARGET GROUP

This skills programme is designed for the public and private sector and is aimed at:

any individual who has little or no computer skills and wishes to learn the basics of MS Word, MS Excel, MS PowerPoint, MS Windows and email.

#### **BENEFITS**

The benefits of this skills programme include:

- becoming more computer savvy;
- knowledge of how to navigate through computer functions;
- increased and more effective use of computers in the workplace; and
- awareness that using a computer can be as easy as using a pen.

### ABOUT US

Pro-Active College excels in the education, training and development of public and private sector officials. With its strong focus on practical workplace skills, Pro-Active College strives to facilitate measurable improvements in the productivity of client organisations.

# Contact Us

- 0861 727 726
- info@pscollege.co.za
- www.proactivecollege.co.za

#### **ENTRY REQUIREMENT**

It is assumed that learners accessing this skills programme are competent in:

communication (NQF level 2).

#### **DURATION**

Five day practical contact session.

#### **ASSESSMENT**

Learners will be assessed through completing a practical test.

# Programme Outline

### Learning Unit One

Introduction to Using a Computer

- Starting and shutting down a computer
- Using the keyboard and mouse
- Explanation of the windows desktop, programs, folder and document icons
- What is a title bar?
- All about the START menu and how to start a program
- How to use the dropdown menu
- How to make new folders to sort and save documents, spreadsheets or presentations
- How to set your default printer and change your printer settings

#### Learning Unit Two

MS Word and MS Excel

- Explanation of tool bar functions file, edit, view, insert, format, etc.
- Opening and saving a document
- How to change the font and font size
- How to insert a header and footer
- How to check spelling and grammar (MS Word)
- How to set margins and setup the page layout
- How to insert pictures, clip art, symbols, files and WordArt
- How to use cut, copy and paste
- How to use your highlighter
- What is a clipboard and how to use it
- How to use the Find and Replace function
- • How to add tables, page numbers, bullets, date and time to documents and spreadsheets
- How to use the Sum function in MS Excel
- How to format cells in MS Excel

#### Learning Unit Three

#### MS PowerPoint

- Explanation of tool bar functions file, edit, view, insert, format, etc.
- Opening and saving a presentation
- How to add and delete slides
- How to change the slide design, layout, font and font size
- How to insert pictures, clip art, symbols, files and WordArt
- How to add tables, page numbers, bullets, a date and times to presentations
- How to check spelling
- How to run a presentation
- How to print a presentation

#### Learning Unit Four

Internet and Email

- What is the Internet and how to get connected?
- • Difference between an email and Internet address
- **Explanation of toolbars in Internet Explorer**
- How to search for information on the Internet
- How to use the history and favourites function
- How to create an email address as a free subscriber
- How to create an email message and how to attach a file
- How to check and send messages